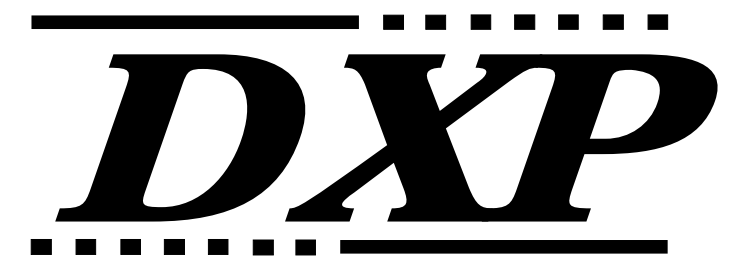

**Digital Communications System**

# **General Description For Software Release 10A**

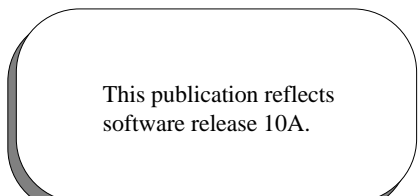

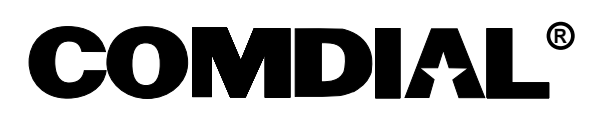

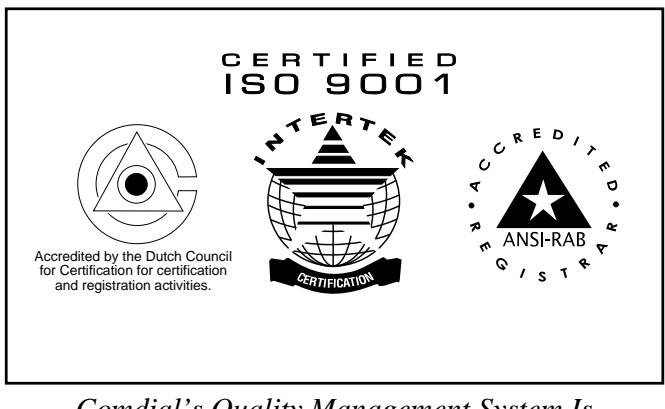

*Comdial's Quality Management System Is Certified To The ISO 9001 Standard.*

# **Table Of Contents**

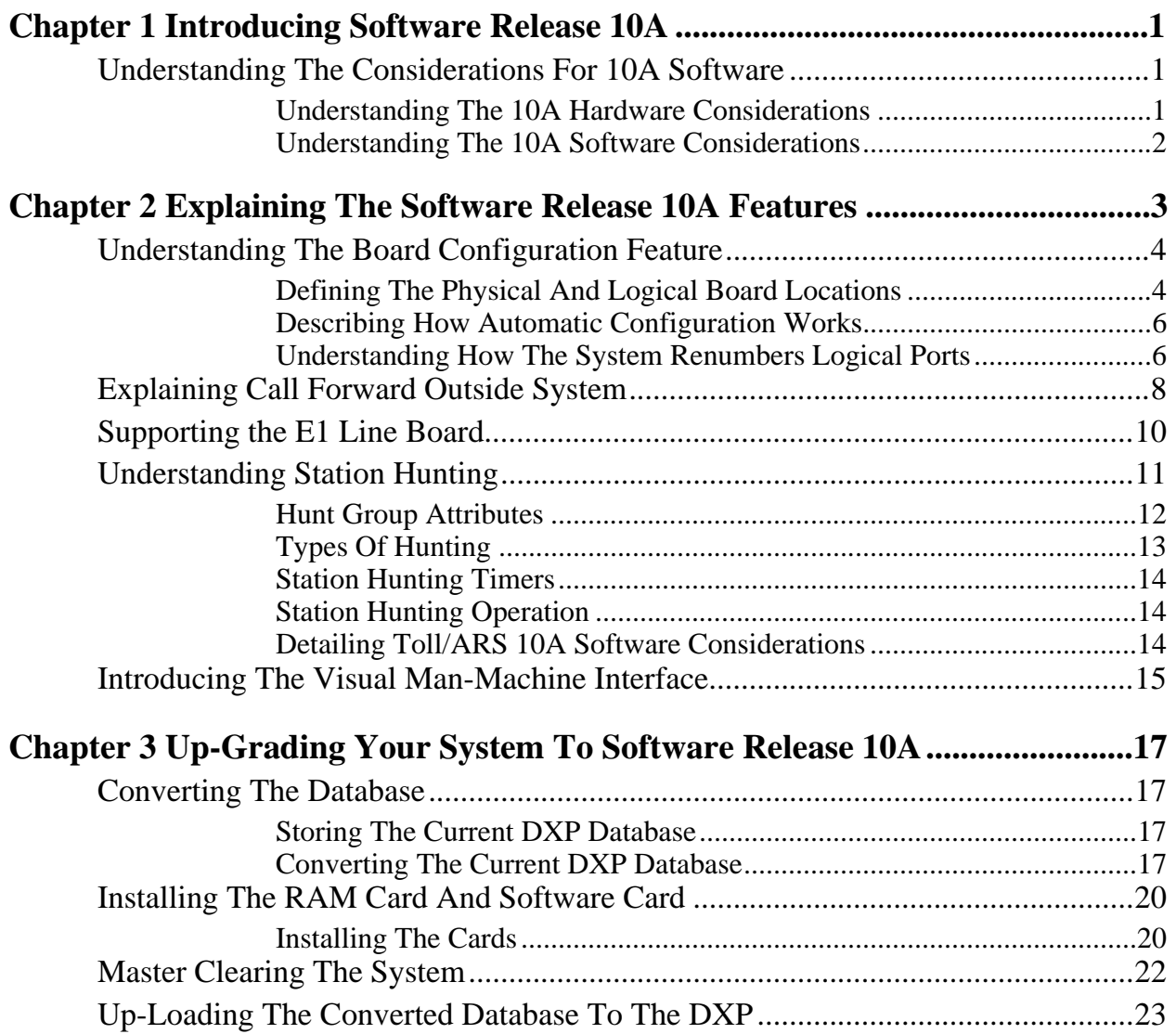

*This page remains blank intentionally.*

**1**

# **Introducing Software Release 10A**

Software release 10A for DXP contains a unique group of features that enhance system operation in a variety of ways. Software 10A does not replace software 9 as this earlier software release still provides a full compliment of existing features for those who do not want or need the unique features that are a part of the 10A release.

Software release 10A provides the following system enhancing features:

- Board Configuration (new logical to physical relationship and additional T1/E1 slots)
- Call Forward Outside System (CFOS)
- E1 Line Board Support (for international applications)
- Station Hunting
- Visual Man-Machine Interface (VMMI) programming

## **Understanding The Considerations For 10A Software**

#### **Understanding The 10A Hardware Considerations**

- The DXP system must be operating on a DXCPU–68K CPU board. The 10A software release is not compatible with systems using a DXCPU–186 CPU board found in earlier produced DXP systems.
- The board configuration feature requires new cabinet labeling. (The 10A software package includes new labels.)
- The T1/E1 circuit board can occupy new locations in addition to those allowed in previous software releases.
- The 10A software release requires a new Random Access Memory (RAM) card (product code DXRAM–EXPC.) that you must install as part of the software up-grade.

#### **Understanding The 10A Software Considerations**

- The PCMMI (off-line) and embedded MMI (on-line) programming procedures are no longer available with 10A software; however, a new windows-based Visual Man-Machine Interface (VMMI) on-line programming technique, complete with exhaustive help files, is available to replace it.
- The DXP database **must** be at least revision 9A before you can up-grade it to 10A. (You can use the 9A revision of the PCMMI programming software to up-load your current DXP database and then down-load it to a data storage area such as your computer's hard drive as a revision 9A database.\*). You must then use the new VMMI feature to translate this stored 9A database into a 10A database before you load it back into the DXP.
- The PC Attendant Position software must be at least revision 5A. (You **must** up-grade the software in your PC Attendant to this level to be compatible with the 10A software release.\*) It is a good practice to up-grade the PC Attendant Position computer to contain at least 2 megabytes of RAM memory. While this may not be necessary for every installation, up-grading to 2 megabytes of RAM memory ensures that the PC Attendant Position functions properly under all conditions.

*\* Remember, you can always down load the latest PCMMI, VMMI, and PC Attendant software from the Comdial Technical Services Bulletin Board by calling 1–804–978–2583 or from the Comdial home page on the World Wide Web by connecting at: http://www.comdial.com/ .*

# **2**

# **Explaining The Software Release 10A Features**

Software release 10A provides the following system enhancing features:

- Board Configuration (new logical to physical relationship and additional T1/E1 slots)
- Call Forward Outside System (CFOS)
- E1 Line Board Support
- Station Hunting
- Visual Man-Machine Interface (VMMI) programming

## **Understanding The Board Configuration Feature**

### **Defining The Physical And Logical Board Locations**

Beginning at software release 10A, the DXP uses two distinctions for station and line locations: the physical location and the logical location.

The **physical location** corresponds to the order of the board slots in the system; these physical slot locations never change. There are 16 possible physical slot locations in the DXP (nine slots in the main cabinet and seven slots in the expansion cabinet) that permit the DXP system to provide a maximum of 128 lines or 192 station ports,

- The right-most four slots (slots 6 through 9) in the main cabinet are reserved exclusively for line boards.
- Slots 1 and 2 in the main cabinet are the only slots that accept auxiliary boards; however, these slots will also accept line or station boards.
- All universal slots in both the main and expansion cabinets will accept either line or station boards.
- Slots 3, 5, and 8 in the main cabinet and slots 12, 14, and 16 in the expansion cabinet are the specified slots for T1/E1 boards. While software release 10A still limits T1/E1 boards to specified locations, it permits you to use more of them and liberalizes the adjacent slot installation considerations that you must make:
	- There are fewer limitations for placing other line board types in universal slots adjacent to the T1/E1 board slots. By reducing the limitations on line board placement from earlier software requirements, the system makes room for the installation of additional station boards thus increasing the amount of stations a system can support when it has T1/E1 boards installed.
	- There are some limitations for board placement in universal slots  $2, 4, 11, 13$ , and 16 when a T1/E1 board occupies slot 3, 5, 12, 14, and 16.

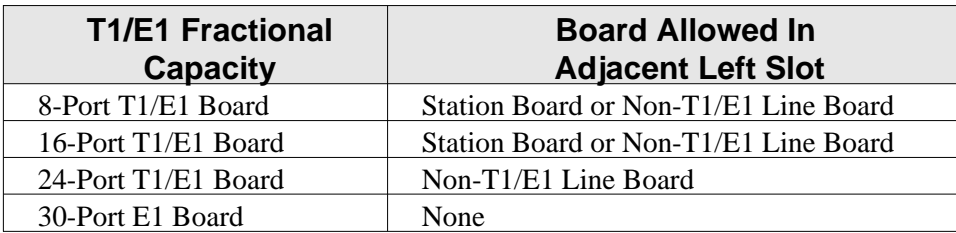

• There are some limitations for non-T1/E1 line board placement in slots 6, 7, and 9 when a T1/E1 board occupies slot 8.

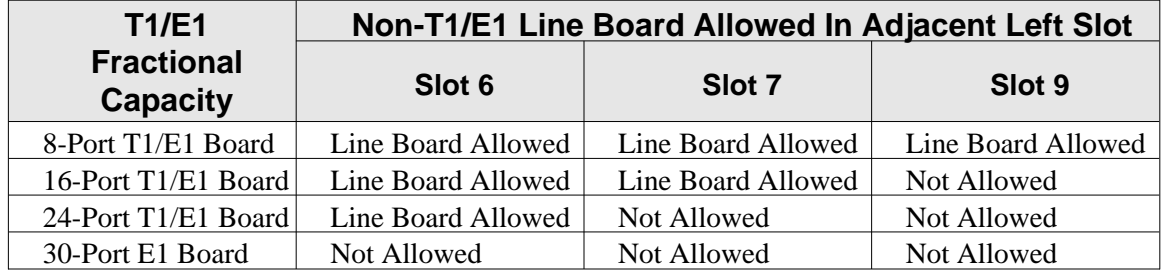

No matter what type of board you install in the first universal slot in the main cabinet, that slot is always physical slot 1. The physical slot numbers begin with the first universal slot in the main cabinet and number from left to right. The first universal slot in the expansion cabinet is physical slot number 10. Installers need to know the physical location of the boards in order to properly wire the lines and stations.

*NOTE: The left to right order for the four exclusive line board slots (slots 6 through 9) in the main cabinet are reversed from the order that they occupied with software revisions prior to release 10A.*

The **logical location** of a station or a line corresponds to its relationship to the other stations or lines in the system and is not dependent upon the board's location in the cabinet. Therefore, if you have installed your first station board into slot five of the main cabinet, for example, the system still refers to the first station on that board as logical station one (station one always defaults with intercom 101).

#### *CAUTION*

*This logical location is a major departure from the way the system operated prior to software release 10A.*

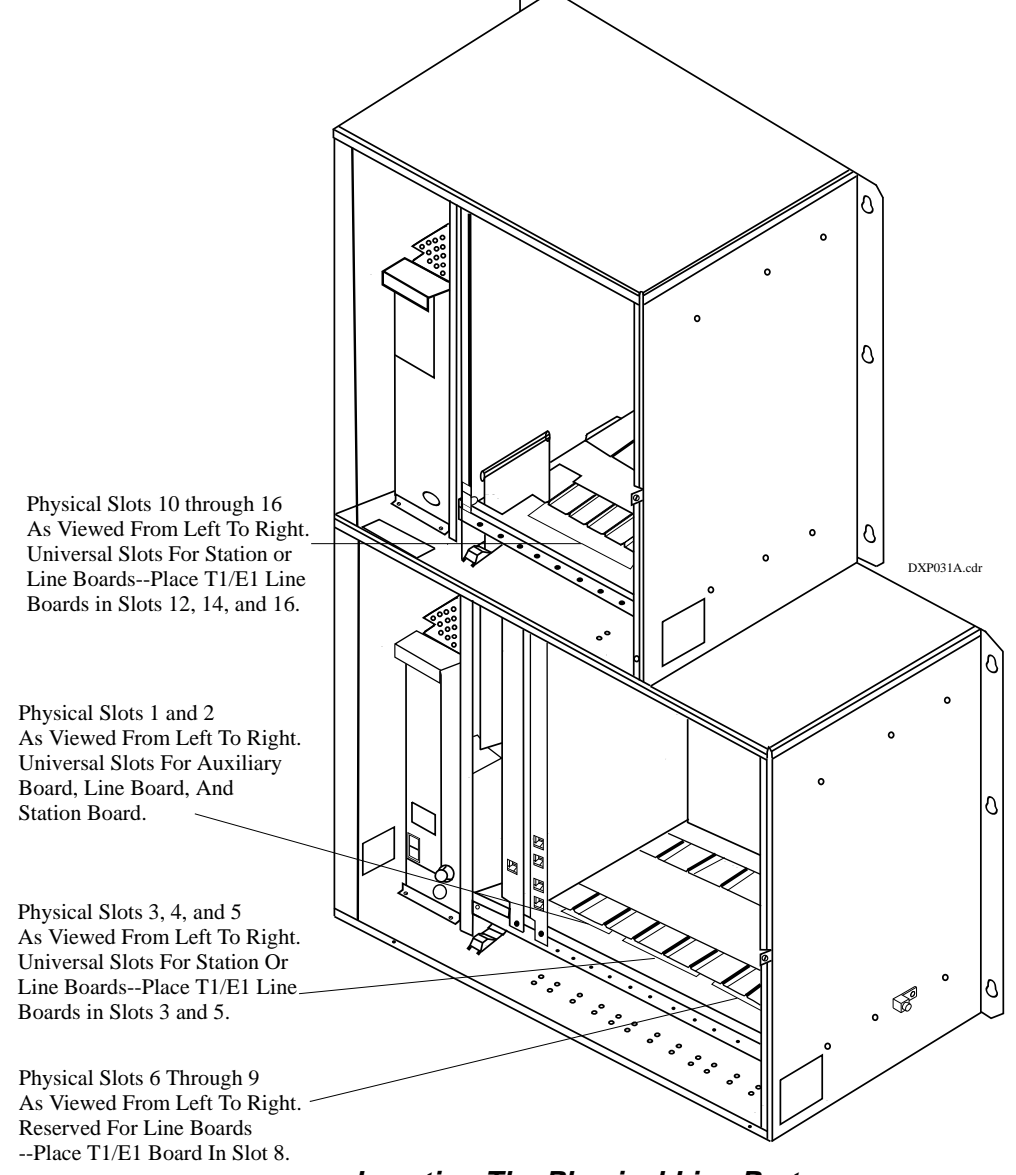

**Locating The Physical Line Ports**

## **Describing How Automatic Configuration Works**

Beginning with software release 10A, there are no dedicated station or line ports in the DXP, the system uses an automatic configuration method to number the lines and stations. When you master clear the system, it automatically searches for all installed line and station boards in the main and expansion cabinet, identifies each board type and location, and automatically numbers the ports on every installed board (see the next section, *Understanding How The System Renumbers Logical Ports*, for more information on renumbering).

## **Understanding How The System Renumbers Logical Ports**

The automatic renumbering configuration, which renumbers the **logical** ports, begins at the left-most universal slot in the main cabinet and proceeds left to right. When the system has configured all of the boards in the main cabinet, it moves to the expansion cabinet and continues searching from left to right until it has numbered all of the lines and stations. When the configuration is finished, the line and station ports are numbered logically from left to right in both cabinets. Remember, this automatically happens as a result of a master clear operation.

#### *Adding Boards Without Renumbering*

When you install additional boards or relocate existing boards after the system is in service, the logical numbers of the stations or lines on the added board continue from the last assigned logical number. For example, if your last assigned station number was 116, the next station number will be 117, regardless of the board's physical slot. This is not true, however, when you remove and delete a board through programming. After you remove and delete a board through programming, that board's logical ports are available for reassignment. So an added or relocated board would then take the logical port numbers from the removed board and not from the end of the logical sequence. For example, if your system had 64 stations served by four 16-station station boards and you were to remove a station board that had held logical stations 1–16, the next station board that you installed would occupy logical station ports 1–16 and not logical ports 65–80. If you were to remove an 8-port board and replace it with a 16-port board, the first eight ports on the new board would replace the original eight logical port numbers, and the remaining eight ports would begin with the last assigned logical port. So using this scenario, the new 16-port board would have logical ports 1–8 and logical ports 65–72.

## **Explaining Call Forward Outside System**

The Call Forward Outside System (CFOS) feature allows the system to forward incoming or transferred line calls to telephone numbers that are outside the system. The CFOS feature forwards calls over any available outbound lines or line groups and does not use any conference circuits. Since CFOS involves outbound calls, those calls are subject to all line access, toll restriction, and automatic route selection restrictions normally imposed on the users. Any calls that CFOS can not service (no outbound line available, toll restricted, and so forth), ring the system as normal calls. Note also that CFOS will not forward calls associated with group intercoms and hunt groups. The CFOS feature is useful for after-hours forwarding of business calls to an alternate site such as a home or cellular telephone. To help system managers keep account of CFOS activity, the system marks CFOS calls with an *F* in the SMDA records.

Users activate or deactivate CFOS by dialing a feature code, pressing a preprogrammed button or pressing an interactive button on an LCD speakerphone. Once users activate CFOS, they select the outbound line or line group in any of the normal line selection methods available to them. They also designate the forward destination by dialing the number or pressing a speed dial button. (If users do not make a line and destination choice, the system uses the most recently used selections.) DISA callers can activate and deactivate CFOS remotely. When DISA callers activate CFOS, they receive several quick tone bursts and the system awaits any program changes. When they deactivate CFOS, the system returns dial tone. After they gain access to the system, they can dial the CFOS code, dial an outbound line or line group selection, and dial the destination number. Once a user activates CFOS, it remains active and neither system resets nor power outages will deactivate it. After activation, incoming or transferred calls to an idle CFOS-enabled station forward outside the system to the CFOS destination over the selected outbound line or line group. CFOS-forwarded calls are subject to the line-to-line disconnect timer action. If time-out occurs, the system alerts the system operator. He or she can join the call as a conference member.

Before CFOS can occur for calls on incoming lines, programmers must enable those lines for CFOS capability. Before a CFOS-enabled station can forward a call outside the system, the system must be able to associate the call receiving line with the station.

- Programmers can take action to associate a CFOS-enabled line with an individual CFOS-enabled station. With this arrangement, this station is the only one that can forward to an outside destination for a call received on that line.
- At sites served by DID line blocks, programmers must enable those lines for CFOS capability but they do not associate the individual lines with specific CFOS-enabled stations. The system uses the DID translated station extension to check for the station's CFOS forwarding ability.
- When another station transfers a call to a CFOS-enabled station, the feature does not require a line association with the CFOS-enabled station for it to forward the transferred call outside the system. In this case, the system identifies the CFOS-enabled station before it makes the transfer.
- In addition to the line programming action discussed previously, programmers enable CFOS system-wide with a system programming choice. They then enable the feature in both station class of service and individual station programming, and may map a CFOS button on the applicable telephones. When mapping the button, programmers can also select a destination number; however, any user selected destination number overrides this selection.

In summary, to fully enable CFOS for use, programmers must take the following programming actions:

- enable CFOS with system programming,
- enable CFOS in station class of service,
- assign the CFOS class of service to the CFOS stations,
- enable CFOS in individual station programming,
- map a CFOS button on non-LCD telephones,
- select a destination number while mapping the CFOS button, (this is an optional step—any user selection overrides this selection),
- enable lines for CFOS capability,
- associate a CFOS-enabled line with an individual CFOS-enabled station,
- enable DID line blocks (when used) for CFOS capability.

#### *CAUTION*

*Comdial has taken reasonable steps in the design of all product features, including CFOS, which protect against unauthorized or fraudulent access to, or use of, a system, or which protect against unauthorized, fraudulent or unaccounted-for access to, or use of, long distance lines. However, no system is entirely invulnerable or immune from unauthorized or fraudulent access or use, or unaccounted-for access or use, and therefore Comdial disclaims any and all liability, and makes no warranty, express or implied, relating to unauthorized or fraudulent access or use, or unaccounted-for access or use.*

*NOTES:(1) CFOS will not work on loop start lines without disconnect supervision.*

*(2) Calls forwarded through CFOS may experience lower audio levels due to the normal line resistance of CO lines. Low audio level is usually only noticeable on long line loops. If signal loss is a problem at a particular site, the installer may need to add a line amplifier (repeater) in the lines.*

## **Supporting the E1 Line Board**

Beginning with software release 10A, the DXP supports the use of the DXPE1–nnn line board for international applications. The E1 board provides 30 channels of voice transmissions over a single, four-wire, 120 ohm cable or over two 75 ohm coaxial cables using multiplexing techniques. The DXP accepts up to six DXPE1–nnn line boards in specified board slot locations—three in the main cabinet and three in the expansion cabinet.

Different nations require different system parameters to enable E1 activation and operation; therefore, Comdial supports each international application with a unique publication that provides complete technical details for the E1 feature when used in a particular nation.

## **Understanding Station Hunting**

Station hunting is available to systems with a software revision of 10A and later. Station hunting provides a means of routing both intercom and outside calls through an installer-determined grouping of stations. This call routing continues to a designated overflow location in case of no answer or if all stations in the hunt group are busy. Station hunting works equally well with intercom, standard central office (CO) lines, direct inward dialing (DID/DNIS) lines, direct inward system access (DISA) lines, and E&M tie lines.

For station hunting purposes, stations are considered busy under the following conditions:

- when they are currently connected with a call (internal or external),
- when they have an incoming call currently ringing,
- when they have a call on hold, in DND, call forwarded, out of service, or being intercepted by an OAI application.

The installer can enable default call forwarding for a hunt group station. This feature allows the system to forward the non-hunt group routed calls that a station receives. Calls routed to a station by the station hunting feature ignore the default call forwarding settings. The installer can assign all types and any number of lines to ring at a hunt group. He or she can assign the lines as direct, delayed, day 1, day 2, or night ringing lines.

To configure station hunting, you program the following parameters:

**Options**: Programs the attributes, hunting type, and timers for the hunt group.

**Member List:** Programs the list of stations within a hunt group. This parameter shows the member stations in their assigned hunting order and allows stations to be added, deleted or inserted at any point in the list.

**Delete**: Deletes the selected hunt group from the system and frees its used resources.

#### *CAUTION*

*Before you edit a member list for a hunt group, you must set the group's hunt type to NONE; however, before you view a hunt group's member list, you must select a hunt type other than NONE. Further, before you delete a hunt group, be sure that there are no un-answered calls ringing in the group (that is, the hunt group must be idle). If the settings are not correct for either of these editing operations, the system will not allow the operation to take place and will display messages as to the reason.*

## **Hunt Group Attributes**

**Pilot Extension**: This is the extension number that callers dial to call or route calls to this hunt group. The pilot extension number is similar to a personal intercom number, or extension number, and follows the same numbering plan restrictions. When station hunting is used with DID/DNIS, the pilot extension is the extension number assigned in the DID/DNIS translation table. When station hunting is used with DISA, the pilot extension can be the extension number assigned to the single digit translation for the digital voice announce (DVA) message associated with the DISA line.

**Name:** The hunt group's name is the seven character alphanumeric name of this group that is used for LCD display and reference.

**Full Name:** The hunt group's full name is the 20 alphanumeric character name of the group that is used by OAI applications. (Future development will support OAI access and control of station hunting.)

**Direct Ring Lines:** The list of lines that directly ring at this hunt group when the system is not in the night mode of operation. This list can contain any lines in the system.

**Delayed Ring Lines**: The list of lines that delay ring on this hunt group. This list can contain any lines in the system.

**Day 1, Day 2, Night Ring Lines:** The lists of lines that can ring this hunt group during these programmed times. These lists can contain any lines in the system.

**Member Stations**: The list of stations that are members of this hunt group. This list can contain all stations in the system but is limited to personal intercom numbers only.

**Overflow Destination**: The overflow destination is a station intercom number, a group intercom number, a voice mail number, or another hunt group pilot extension where the system routes unserviced hunt group calls.

**Queue Ringing Calls**: With the queue ringing calls feature disabled and if all stations in the hunt group are busy, the system immediately routes hunt group calls to the overflow destination. With the queue ringing calls enabled, in the case of no answer or if all stations in the hunt group are busy, hunt group calls wait in a queue to be answered until an overflow timer times out then route to the overflow destination.

**DID/DNIS Display for Station Hunt Groups**: Beginning with software release 10A, if station hunt group members need to differentiate incoming DID/DNIS calls, programmers can take action to cause a different display to occur. With this feature active, the display shows the incoming digits or translated name instead of the station hunting name.

**Multiple Call Handling For Station Hunt Groups:** Beginning with software release 10A, programmers can arrange the system to allow member stations within station hunt groups to handle multiple calls. With this feature turned off, the system considers any hunt group member stations that have calls on hold or in a park orbit to be busy to the station hunting call delivery process even though these stations are otherwise idle. With this feature turned on, the system considers any hunt group member stations that have calls on hold or in a park orbit to be available for additional call deliveries as long as these stations have ring positions available (that is: an available personal intercom number, hunt list and so forth).

#### **Types Of Hunting**

**Terminal Hunting:** Terminal station hunting always delivers a call to the first idle station programmed in the hunt group. If the station does not answer within a programmed amount of time (programmed as the Call Advance Timer), the system delivers the call to the next sequential idle station programmed in the hunt group. The system makes no attempt to balance the distribution of incoming calls as this is a linear search through the programmed list. The search starts at the beginning of the list for each incoming call.

**Distributed Hunting:** Distributed station hunting delivers a call to the next idle station in the hunt group after the station that received the previous call. If that station does not answer within the programmed call advance time, the system delivers the call to the next sequential idle station programmed in the hunt group. This hunting method is a linear search through the programmed list; however, the search starts wherever it left off after the previous call.

**Longest Idle Station Hunting**: Longest idle station hunting delivers a call to the station that has been idle for the longest period of time since completing the last call that was routed to it by the station hunting feature. In the case of stations with equal idle times (such as at system startup), the system picks the first of the grouped stations with equal idle times. If that station does not answer within the call advance time, the system delivers the call to the station with the next longest idle period.

**Ring All Station Hunting**: Ring all station hunting is not a true hunting method. This method delivers a call to all idle stations simultaneously. This is a good method to use when the site requires that all calls be answered as quickly as possible.

**None (No Hunting)**: This selection disables hunting for the group. It allows a hunt group to be completely programmed yet disabled. Any intercom calls to this group will receive busy and line ringing ignores any programming within this group.

## **Station Hunting Timers**

**Call Advance Timer**: This is the time interval that a station within a hunt group rings unanswered before the system routes the call to the next station in the group. This timer is programmable from 10 seconds though 5 minutes.

**Overflow Timer**: This is the maximum time interval that an unanswered call hunts within a group before the system routes it to the designated overflow station for the group. This timer is programmable from 30 seconds through 15 minutes.

**Recall Timer:** This is the maximum time interval that an unanswered transferred call hunts within a group before recalling to the source of the transfer. This timer is programmable from 30 seconds through 15 minutes.

## **Station Hunting Operation**

When a system station user makes an intercom call to the hunt group pilot extension, the system rings the first available station within the hunt group (based on the group's selected hunting method). This ringing appears on the station's personal intercom. The system ignores all call announce settings as all intercom calls into a hunt group are treated as voice announce block calls. If the station does not answer the call within the programmed call advance time limit, the system rings the next station of the group. If no station answers within the programmed overflow time, the call rings the designated overflow destination.

When a line rings at a hunt group, it rings at the first available station within the group (based on the group's selected hunting method). As the ringing line appears at the station, it follows the DXP conventions for line appearances. If the station does not answer the call within the programmed call advance time limit, the system rings the next member station. If no station answers within the programmed overflow time, the system sends the call to the designated overflow destination.

The DXP supports a maximum of 32 hunt groups. Each hunt group can include the maximum number of stations that the system can support; however, due to system memory limitations, all hunt groups can not contain all stations simultaneously. Since the system makes a total of 16 Kbytes of memory available for station hunt groups, you can use the following formula to determine possible station hunt group capacities.

 $[16384 \text{ bytes}] - [(\text{Statistics per group}) \times (2) + (220 \text{ bytes of memory})] = \text{memory remaining for next hunt}$ group

# **Detailing Toll/ARS 10A Software Considerations**

Before you edit the toll/ARS restriction tables, you must disable the ARS system option; however, before you view the toll/ARS restriction tables, you must enable the ARS system option.

If you do not observe these setting requirements for either of these editing operations, the system will not allow the operation to take place and will display messages as to the reason.

## **Introducing the Visual Man-Machine Interface**

The Visual Man-Machine Interface (VMMI) is menu-driven programming software for the DXP digital communications system. The VMMI software allows the programmer to enter choices in dialog boxes and accept the entries as valid. The VMMI program includes a detailed, context-sensitive, on-line help file that the programmer can reference at any time during the programming sequence. The software is accompanied by GCA40–182, *Understanding The VMMI,* which details start-up and operation. VMMI runs on an IBM\*-compatible personal computer (PC) with a Microsoft Windows\*\* operating system and at least 4 Mbytes of memory capacity. The PC communicates with the DXP through the serial data interface. The serial data connection can be either direct or remote through a modem hookup.

*\* IBM is registered trademark of International Business Machines Corp.*

*\*\* Microsoft and Windows are trademarks of Microsoft Corp.*

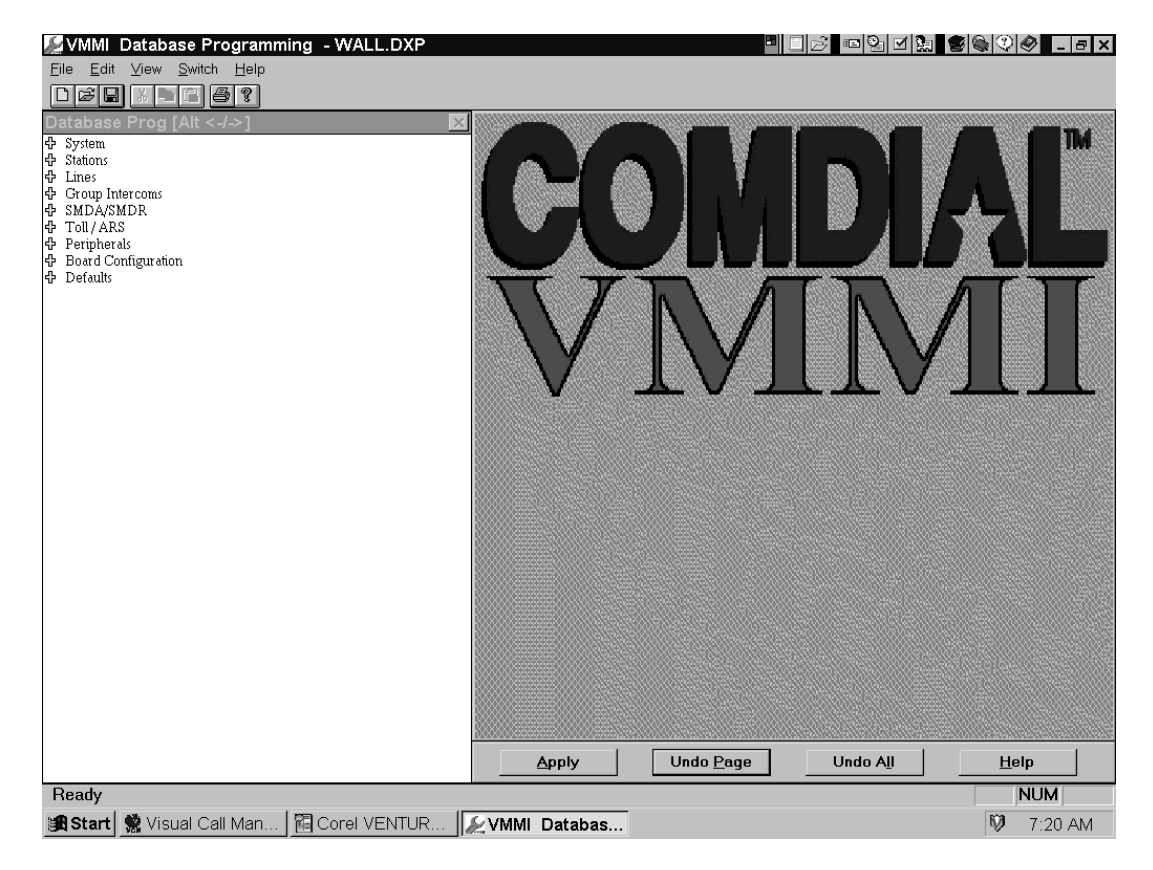

**Viewing A Typical VMMI Banner Screen**

*This page remains blank intentionally.*

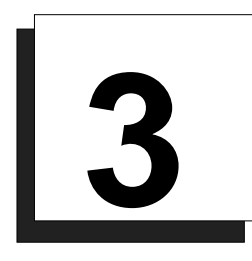

# **Up-Grading Your System To Software Release 10A**

Up-grading to software release 10A requires that you perform the following detailed operations in the sequence that they appear in the following pages of this publication. If you need detailed procedures for doing these operations, refer to your DXP *System Hardware Instructions* and *Programming Instructions and Records* service binders and to GCA40–182, *Understanding The VMMI*.

## **Converting The Database**

#### **Storing The Current DXP Database**

Employ a personal computer with an XMODEM communications program and use the current embedded MMI programming method to store the current DXP database to the computer's hard drive. The saved database can include any or all of the following data: system information, station parameters, line parameters, toll restriction and automatic route selection parameters, and system speed dial numbers but it does not include the SMDA/SMDR records. If you need these SMDA/SMDR records, you must make a printout of them before you perform the database storage. This is necessary because this save/restore feature does not record the stored records and they will be lost.

Once you store the current database disconnect your computer from the DXP.

## **Converting The Current DXP Database**

With your computer disconnected from the DXP, convert the current database to a 10A database.

- 1. Obtain a copy of revision 9A or later PCMMI programming software and load it on your computer. (Remember, you can always down load the latest PCMMI software from the Comdial Technical Services Bulletin Board by calling 1–804–978–2583 or from the Comdial home page on the World Wide Web by connecting at: http://www.comdial.com/ ).
- 2. If the stored database is not at software release 9A, use the revision 9A or later PCMMI to convert the current DXP database to a software release 9A database.
- 3. Use the revision 9A PCMMI to down-load and store the software release 9A database to your computer's hard drive.
- 4. Load the new VMMI programming software on your computer, and use it to translate the stored data base to a 10A database.

## **Installing The RAM Card And Software Card**

Turn off the power to the DXP, and install both the RAM card (DXRAM–EXPC.) and the software memory card (DXPSW–DLRC) on the central processor unit (DXCPU–68K) circuit board of the DXP digital communications system.

#### **Preparing A Static-Safe Work Area.**

#### *CAUTION*

*Electronic circuit boards are susceptible to damage caused by electrostatic discharge and must be handled accordingly. Refer to the Comdial publication IMI01–005,* Handling Of Electrostatically Sensitive Components*, for general information. Specific handling precautions are also included in this installation instruction. The expanded memory card (DXRAM–EXPC) and the system software memory card (DXPSW–DLRC) are supplied in static protection bags. Do not open a static protection bag prior to installation time.*

When servicing electronic circuit boards, it is a good practice to do so at a static-safe work area prepared ahead of time for this purpose. The illustration details a typical static-safe work area.

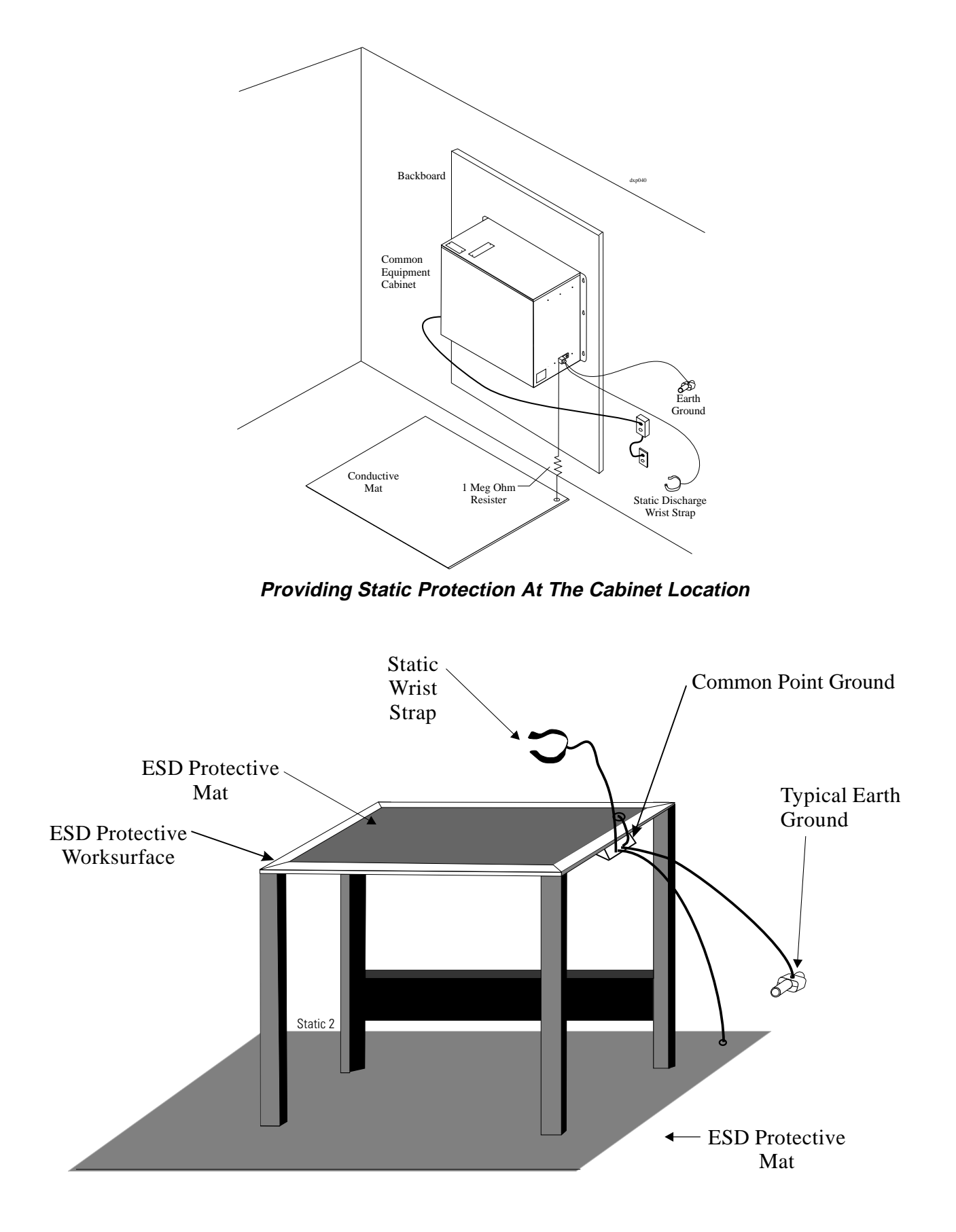

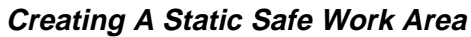

#### **Installing The Cards**

- 1. Loosen the retaining hardware and remove the front panel from the DXP main cabinet.
- 2. Turn off the AC power switch, and disconnect the AC power cord from the AC outlet. Disconnect the cable of the optional battery back-up from the main cabinet power supply.
- 3. Place a conductive mat in front of the cabinet area and ground the mat to a good earth ground (the third wire ground of the AC power line is an acceptable grounding point). The grounded conductive mat will provide a safe static electric discharge path.
- 4. Install the static discharge wrist strap (supplied with the main cabinet) on your bare wrist; adjust it for a snug fit. Be sure that the strap is touching bare skin and is not isolated by clothing. Connect the wrist strap cord between the wrist strap and an AC or earth ground.
- *NOTE: With the common equipment in the installed position, the ground lug on the side of the cabinet is an appropriate grounding point since it should have a heavy ground wire connected between it and a good earth ground.*
- 5. Locate the DXCPU–68K circuit board, loosen the retaining screws, remove it from the DXP main cabinet, place it in a static protection bag, and transport it to the static-safe work area.
- 6. At the static-safe work area, with your wrist strap in place, remove the DXCPU–68K circuit board, the new DXRAM–EXPC. expansion memory card and the new DXPSW–DLRC software memory card from their static protection bags.
- 7. Refer to illustration and remove the currently installed memory cards from the DXCPU–68K board.
- 8. Orient the DXCPU–68K board and the new memory cards as shown in the illustration, and attach them with the supplied hardware. (The screws and standoffs between the cards are essential to ensure proper grounding.)
- 9. Place the old memory cards in static protection bags and save them for later return for credit. Place the DXCPU–68K board and newly installed memory cards into a static protection bag and transport back to the DXP main cabinet.
- 10. With your wrist strap properly grounded, remove the DXCPU–68K circuit board from the static protection bag. Orient it with the top and bottom guides in the main cabinet board cage, and press it in firmly until the board edge connector properly mates with the backplane connector.

#### *CAUTION*

*When pressing the DXCPU–68K board into place, press it only at the extractor lever locations. If you apply pressure at other locations, you may damage the board assembly.*

11. Make a final inspection to ensure that the DXCPU–68K circuit board is in the correct slot, oriented correctly and mated properly; then install and tighten the supplied screws to secure it to the board cage.

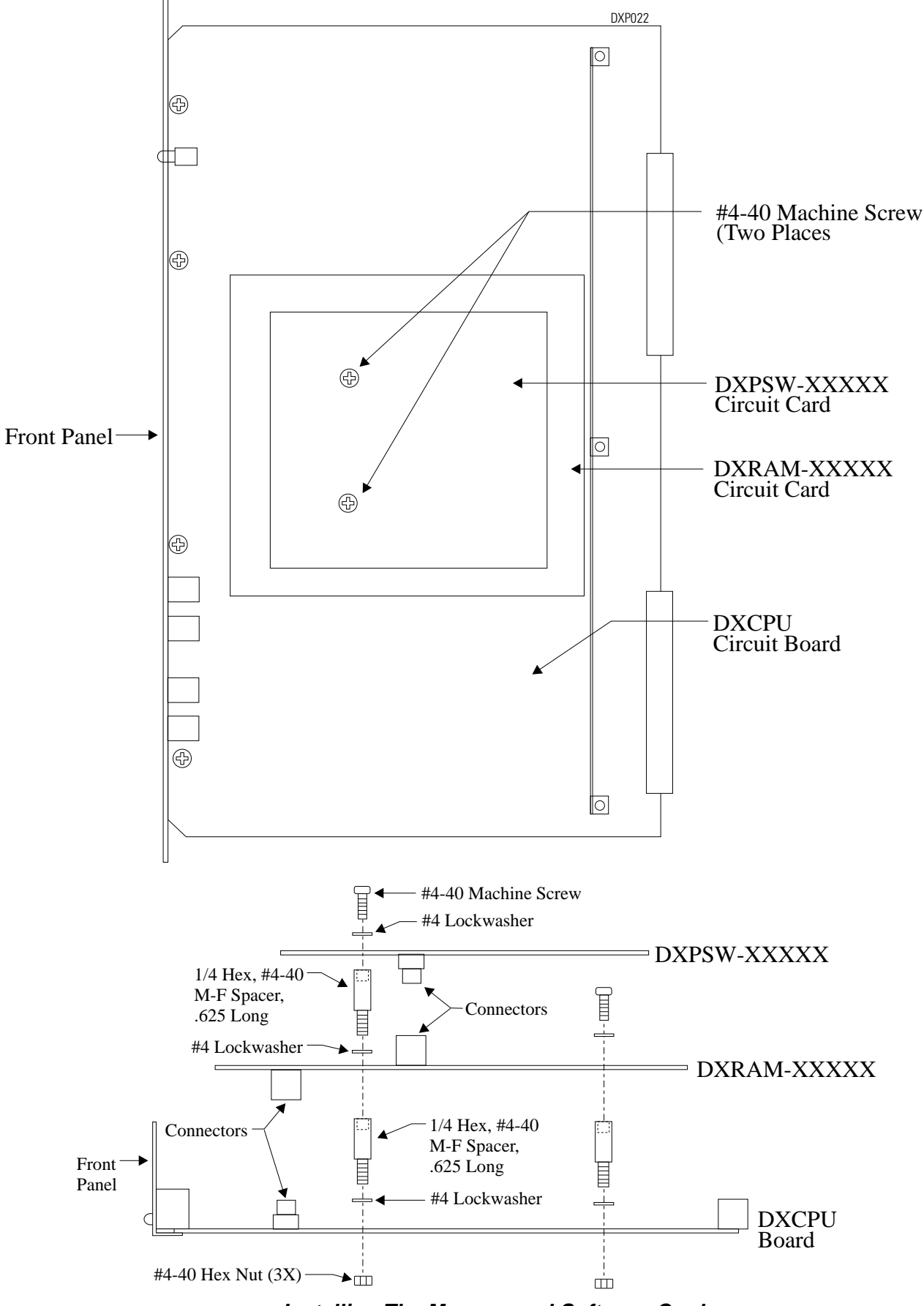

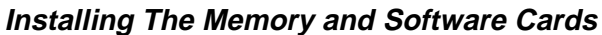

## **Master Clearing The System**

- 1. If you do not master clear the system, it is possible the DXP will not perform properly with the new memory card. The DXCPU–68K board provides a method for the master clear to occur automatically at the initial power up after you have changed or upgraded the software card. When you perform an upgrade, you must execute the following sequence of events exactly as they are stated here:
- 2. On the DXPCPU–68K circuit board, set DIP switch 8 to its ON position. This step enables the DXP to perform the master clear and is a required step; otherwise, the software upgrade will not occur and the system will not operate.
- 3. Connect the AC power cord to the AC outlet and turn on the AC power switch. At power up, the DXP automatically executes a master clear operation. Observe that the LED indicators on the DXCPU–68K board, the DXSRV services board, and all installed station and line boards flash in a random pattern during the master clear sequence. After the master clear sequence is complete, the indicators on the DXCPU–68K and DXSRV boards turn on steady and the indicators on the station and line boards wink ON for four seconds and OFF for four seconds.
- 3. After power up, set DIP switch 8 to its OFF position.
- 4. Press the RESET button on the CPU board to reset the system.
- *NOTE:The system performs the automatic master clear one time following the initial power up after you have up-graded the software. It will not perform an automatic master clear operation again after subsequent power ups. Because of this, you can leave DIP switch 8 ON if you wish. Leaving it ON will ensure that the DXP will always power up in a master cleared and operational mode after you have performed a software upgrade. However, by turning DIP switch 8 OFF, you prevent the DXP from becoming operational at power up after you have performed a software upgrade. This is good because, should you forget to save your database, it gives you an opportunity to reconsider your actions before the DXP erases the current database.*
- 5. Replace the front panel on the DXP main cabinet.

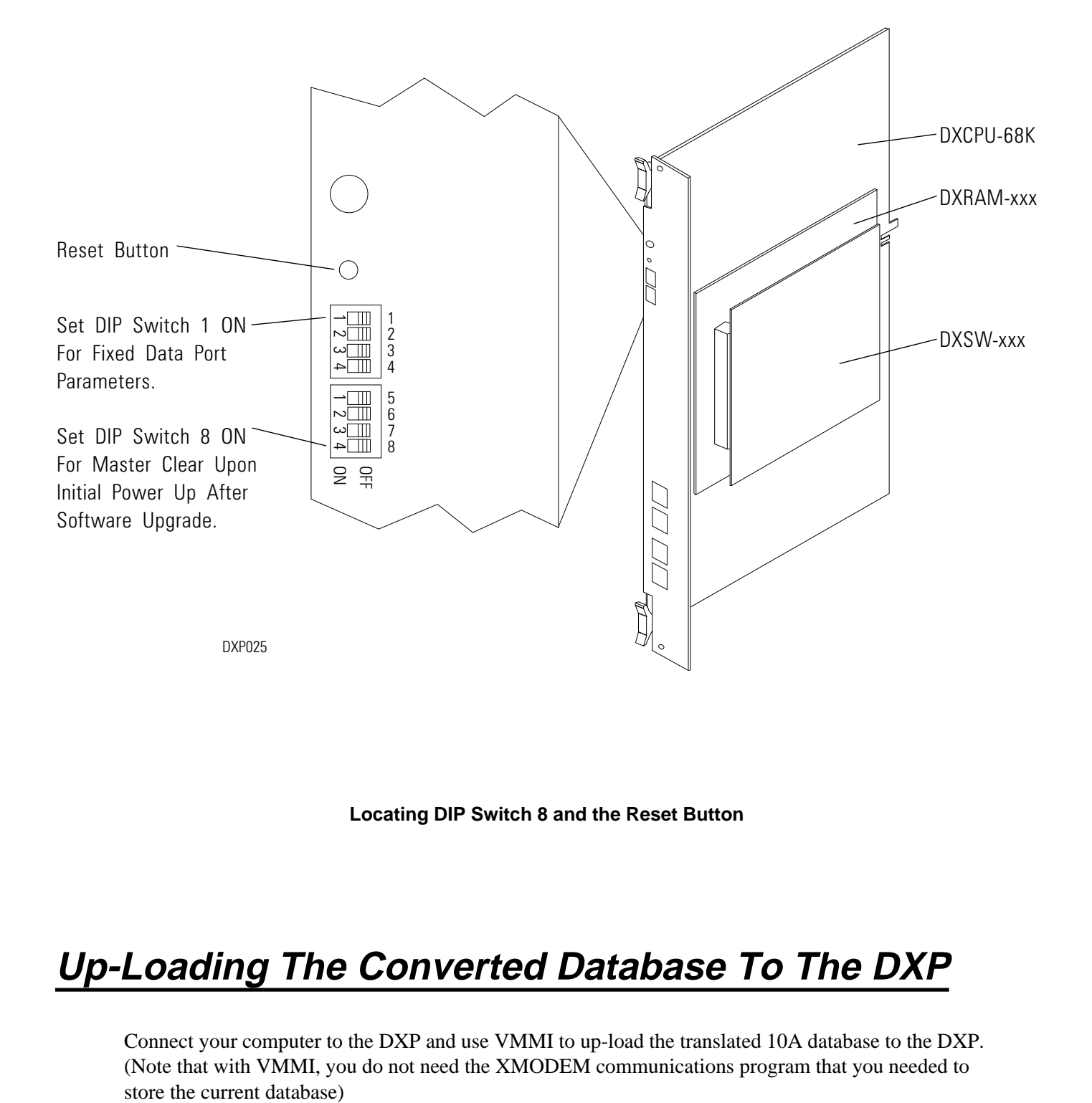

**Locating DIP Switch 8 and the Reset Button**

# **Up-Loading The Converted Database To The DXP**

Connect your computer to the DXP and use VMMI to up-load the translated 10A database to the DXP. (Note that with VMMI, you do not need the XMODEM communications program that you needed to

*This page remains blank intentionally.*

#### **LIMITED WARRANTY**

Comdial Corporation (Comdial) warrants that under normal operating conditions, this Equipment (except for fuses, lamps, and other consumables) will be free from defects in material and workmanship for a period of twenty-four (24) months from the manufacturing date stamped on the Equipment. Comdial's sole obligation under this warranty or under any other legal obligation with respect to the Equipment is to repair or replace, at its option, the Equipment if it is deemed defective by Comdial during the warranty period free of charge with new or refurbished equipment or parts, at Comdial's option, when the Equipment is returned to Comdial, freight or postage prepaid, during the warranty period. This warranty does not apply if, in the sole judgement of Comdial, the Equipment has been installed or used in combination or in assembly with products not supplied by Comdial and which are not compatible or inferior quality, design or performance, or the Equipment has been otherwise misused, abused, accidentally damaged, or damaged or malfunctions or fails to function as a result of acts of God such as fire, flood, or lightning or other incidence of excessive or insufficent voltage or failure to follow instructions. Repair or alteration of this Equipment other than as specifically authorized by Comdial or its authorized repair agent is prohibited and will void this warranty. This warranty does not cover costs associated with installation, removal, or reinstallation of the Equipment. Comdial does not warrant that the Equipment is compatible with all telephone or switching systems. THIS WARRANTY IS EXCLUSIVE, BEING IN LIEU OF ALL OTHER WARRANTIES, EXPRESS OR IMPLIED, INCLUDING, BUT NOT LIMITED TO, ANY IMPLIED WARRANTY OF MERCHANTABILITY OR FITNESS FOR A PARTICULAR PURPOSE. WITHOUT EXPANDING UPON THE FOREGOING WARRANTY, THE MAXIMUM LIABILITY OF COMDIAL UNDER ANY WARRANTY, STATUTORY, EXPRESS OR IMPLIED, IS LIMITED TO THE PURCHASE PRICE OF THE EQUIPMENT. COMDIAL SHALL HAVE NO RESPONSIBILITY FOR DAMAGE TO PROPERTY OR ANY OTHER LOSS OR INJURY, INCLUDING CONSEQUENTIAL AND/OR INCIDENTAL DAMAGES, RESULTING FROM THE POSSESSION, OPERATION OR USE OF THE EQUIPMENT, ALL SUCH CLAIMS BEING HEREBY EXPRESSLY WAIVED. THE PURCHASER'S EXCLUSIVE WARRANTY AND REMEDY SHALL BE ONLY AS STATED HEREIN.

This warranty gives you specific legal rights and you may also have other rights which may vary from state to state. Some states do not allow limitations on how long an implied warranty lasts or the exclusion or limitation of incidental or consequential damages, so the above limitations may not apply to you.

If the Magnuson-Moss Act should be held to apply to the sale of the Equipment by a court of competent jurisdiction, the implied warranty of fitness for a particular purpose shall extend for one year from the date of manufacture.

No Comdial dealer nor any other person or entity other than Comdial may extend or modify this warranty, and no such modification or extension shall be effective unless it is in writing.

This manual has been developed by Comdial Corporation (the "Company") and is intended for the use of its customers and service personnel. The information in this manual is subject to change without notice. While every effort has been made to eliminate errors, the Company disclaims liability for any difficulties arising from the interpretation of the information contained herein.

The information contained herein does not purport to cover all details or variations in equipment or to provide for every possible contingency to be met in connection with installation, operation, or maintenance. Should further information be desired, or should particular problems arise which are not covered sufficiently for the purchaser's purposes contact, Comdial, Inside Sales Department, P.O. Box 7266, Charlottesville, Virginia 22906.

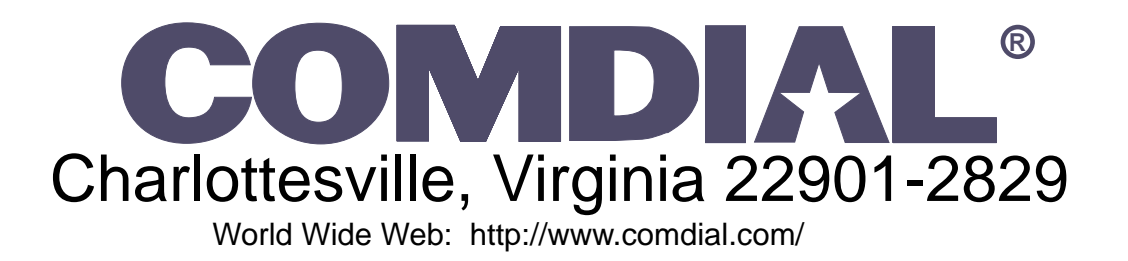

Printed in U.S.A. 9/96

IMI89–259.01